## Cara Menjalankan Program

Menjalankan Aplikasi Kumpulan Hadist Dengan J2ME ini, harus menginstal lebih dulu software pendukungya lebih dulu diantaranya adalah NetBeans 6.7.1 kemudian JDK (Java Development Kit) versi 6 dan QuickTimeInstaller. Setelah proses menginstal selesai baru kemudian menjalankan aplikasinya dengan cara:

1. Jalankan NetBeans 6.7.1 kemudian dari NetBeans pilih menu file -> Open Project kemudian cari tempat dimana source code dari file Alhadist disimpan, pilih Open Project. Seperti pada gambar di bawah ini:

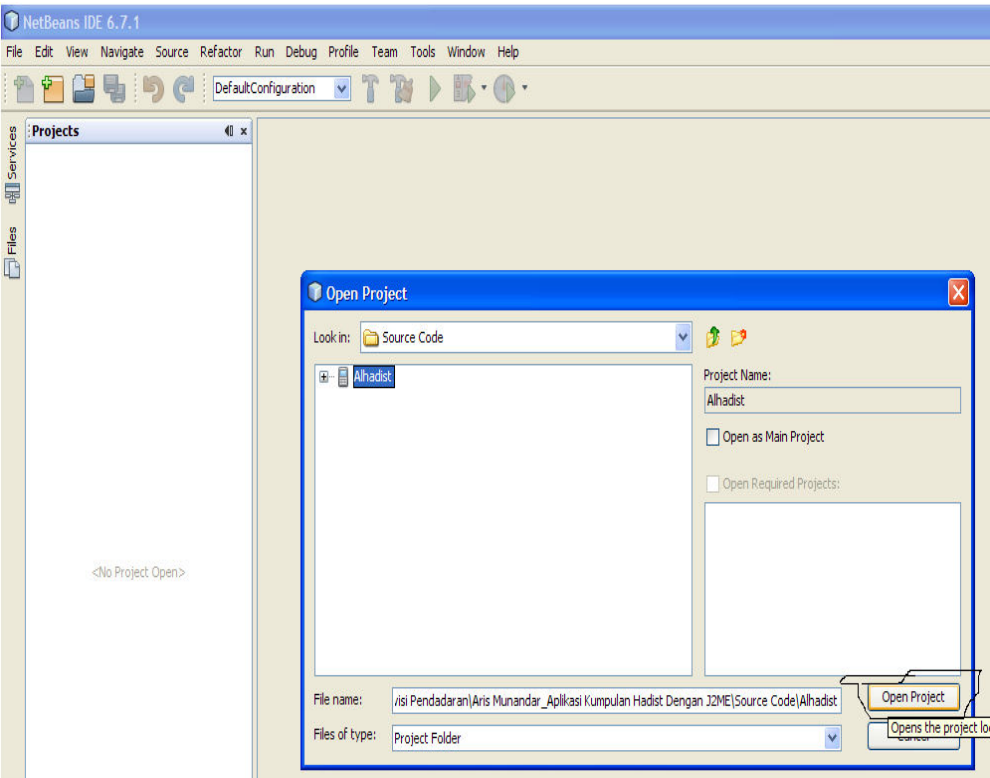

2. Kemudian pilih menu Run -> klik Clean And Build Project (Alhadist) atau pada keyboard tekan shift+f11. Seperti pada gambar di bawah ini:

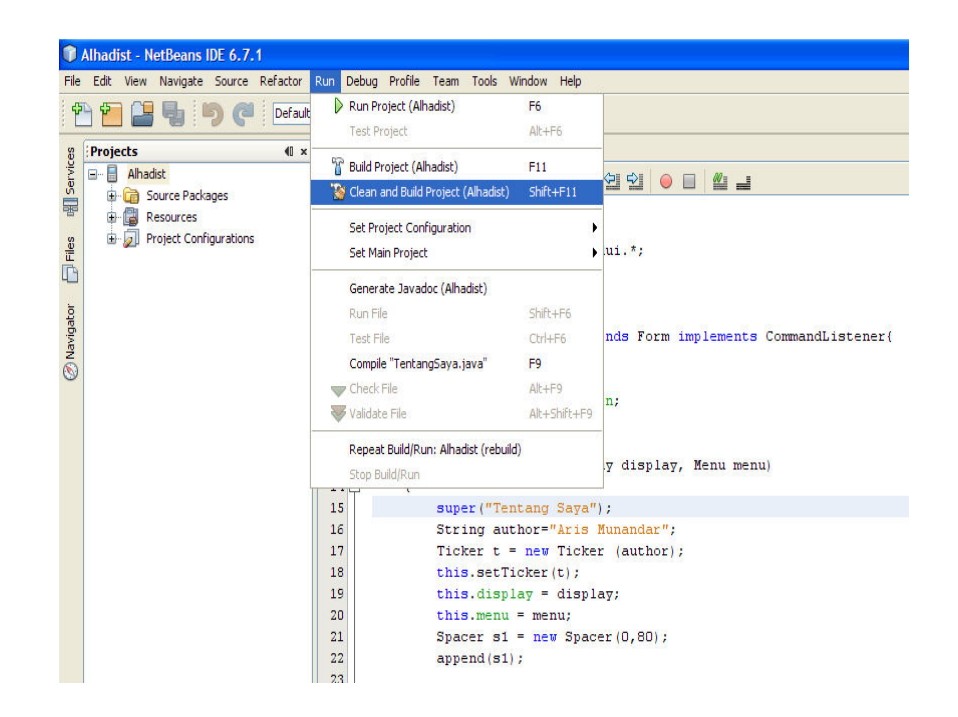

3. Kemudian jalankan program dengan cara pilih menu Run-> pilih Run Project (Alhadist) atau pada keyboard tekan f6. Tunggu beberapa saat maka akan muncul hasil dari source code berupa tampilan emulator dari Aplikasi Kumpulan Hadist Dengan J2ME.

Kemudian untuk memindahkan aplikasi ke perangkat Mobile (handphone) adalah dengan 2 cara:

- Menggunakan Koneksi Bluetuooth berikut langkahlangkahnya:
- 1. Pasang Bluetooth pada USB computer
- 2. Klik kanan pada Alhadist.jar lalu Send To Bluetooth Device.
- 3. Kemudian sinkronisasikan perangkat handphone dengan Bluetooth
- 4. Install Alhadist.jar pada perangkat handphone.
- 5. Aplikasi siap digunakan.
- menggunakan kabel data berikut langkah-langkahnya:
- 1. Pasang kabel data pada USB computer
- 2. Klik kanan pada Alhadist.jar -> Send To -> Removable Disk (Kabel Data Handphone).
- 3. Instal Alhadist.jar pada perangkat handphone
- 4. Aplikasi siap digunakan.